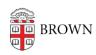

Knowledgebase > Web and Online Media > BrownSites v1 > Edit Content > Format Content

## Format Content

Stephanie Obodda - 2016-01-27 - Comments (0) - Edit Content

Once you are in <u>edit mode</u> and can access the Body field, enter text as you would with any word processing software or <u>paste in your content</u>. You can then add headings, bold text, links, bullet lists and other formatting by selecting text and clicking the proper button in the WYSIWYG (what-you-see-is-what-you-get) toolbar.